# SCOUTDE SCHOOL-

**Unterrichtsmaterialien in digitaler und in gedruckter Form**

## **Auszug aus:**

Mit dem Mikrocontroller Arduino zur Ampelschaltung

**Das komplette Material finden Sie hier:**

[School-Scout.de](http://www.school-scout.de/80917-mit-dem-mikrocontroller-arduino-zur-ampelschaltung)

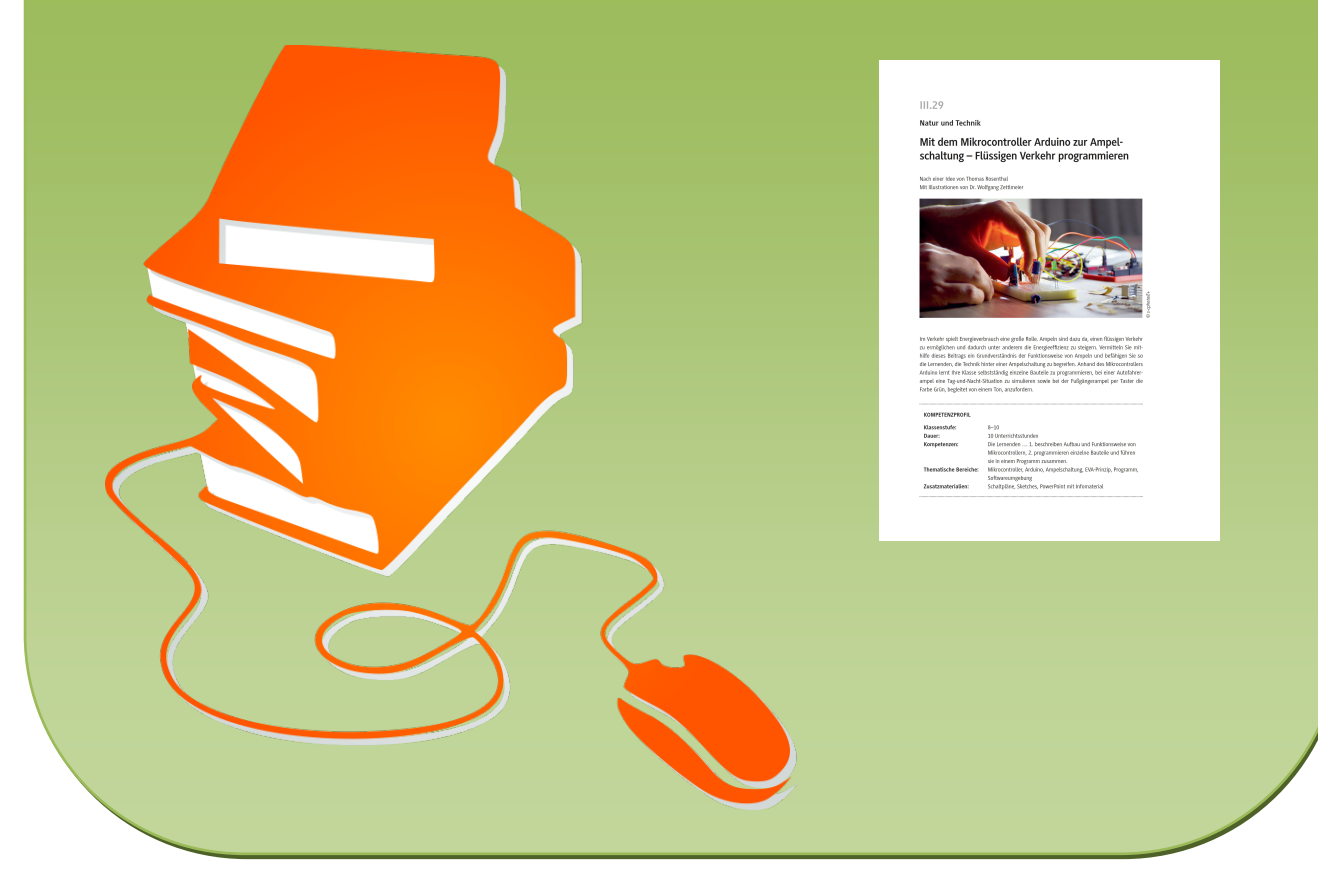

© Copyright school-scout.de / e-learning-academy AG – Urheberrechtshinweis (® erser Material-Vorschau sind Copyright school-scout.de / e-learning-academy AG – Urheberrechtshinweis<br>Iearning-academy AG. Wer diese Vorschause

**Natur und Technik**

### **Mit dem Mikrocontroller Arduino zur Ampelschaltung – Flüssigen Verkehr programmieren**

Nach einer Idee von Thomas Rosenthal Mit Illustrationen von Dr. Wolfgang Zettlmeier

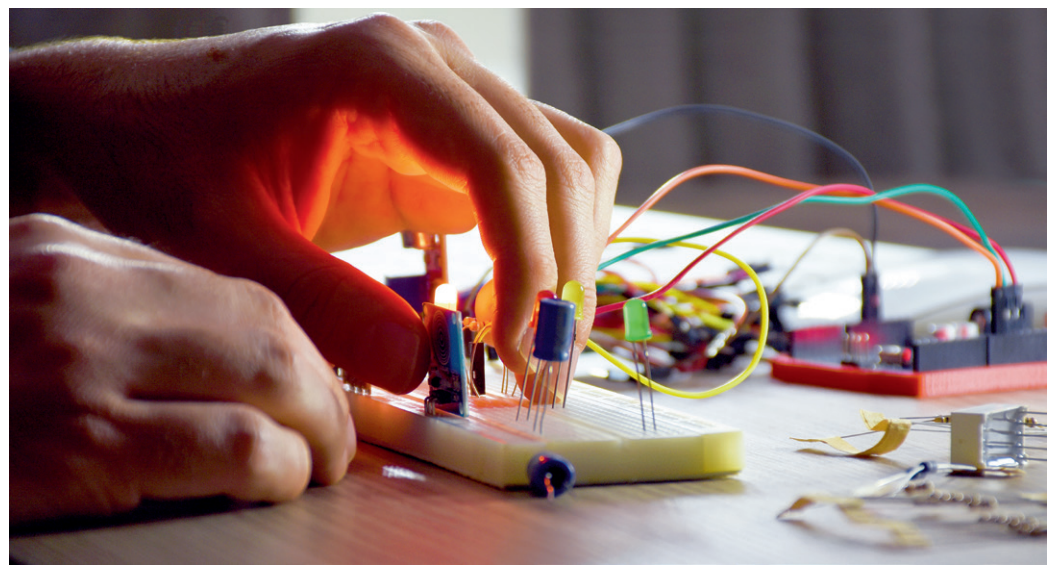

*© s-cphoto/E+*3 s-cphoto/E-

Im Verkehr spielt Energieverbrauch eine große Rolle. Ampeln sind dazu da, einen flüssigen Verkehr zu ermöglichen und dadurch unter anderem die Energieeffizienz zu steigern. Vermitteln Sie mithilfe dieses Beitrags ein Grundverständnis der Funktionsweise von Ampeln und befähigen Sie so die Lernenden, die Technik hinter einer Ampelschaltung zu begreifen. Anhand des Mikrocontrollers Arduino lernt Ihre Klasse selbstständig einzelne Bauteile zu programmieren, bei einer Autofahrerampel eine Tag-und-Nacht-Situation zu simulieren sowie bei der Fußgängerampel per Taster die Farbe Grün, begleitet von einem Ton, anzufordern.

#### **KOMPETENZPROFIL**

![](_page_1_Picture_86.jpeg)

#### **Rund um die Reihe**

#### **Warum wir das Thema behandeln**

In vielen technischen Geräten sind heutzutage Mikrocontroller verbaut. Die Lernenden haben daher bewusst oder unbewusst täglich mit Microcontrollern zu tun. Da diese sie unmittelbar in ihrer Lebenswelt umgeben, ist ein grundlegendes Verständnis von Vorteil, um die eigene Umwelt begreifen zu können.

#### **Vorbereitung**

- Arduino-Starterkits sowie Steckbrett und USB-Kabel in Kisten mit Namensschildern für alle Lernenden
- USB-Sticks stellen oder von den Lernenden mitbringen lassen
- elektronische Bauteile getrennt nach Farbe und Länge in kleinen, stapelbaren Boxen aufbewahren

#### **Benötigte Dateien**

- optionale PowerPoint-Präsentation mit Hintergrundinfos und technischen/physikalischen Exkursen
- alle Sketches
- alle Schaltpläne

#### **Vorschläge für die Unterrichtsgestaltung**

#### **Voraussetzungen der Lerngruppe**

Die Einheit dient der Einführung in die Arbeit mit Microcontrollern. Die Lernenden brauchen daher noch kein übermäßiges Wissen mitbringen.

#### **Aufbau der Reihe**

Ziel der **ersten beiden Stunden** ist es, die Schülerinnen und Schüler auf den Einsatz von Mikrocontrollern im Allgemeinen neugierig zu machen und in technische Aspekte einzuführen.

Im Einstieg zu der Stunde machen sich die Lernenden darüber Gedanken, welche einzelnen Funktionen ausgewählte technische Geräte haben und was ihnen dabei gemeinsam zu sein scheint (**M 1**). In der sich anschließenden Phase geht es in einem Unterrichtsgespräch unter Einsatz des Arbeitsblattes **M 2** darum, die technischen Grundlagen der Funktionsweise eines Mikrocontrollers zunächst am Beispiel eines Autoschlüssels zu besprechen und sie in einem zweiten Schritt mit dem Eingabe-Verarbeitung-Ausgabe-Prinzip (EVA-Prinzip) zu verallgemeinern. Sämtliche Ergebnisse werden anschließend gesammelt und stichwortartig festgehalten.

Ziel der **dritten Stunde** ist es, den Schülerinnen und Schülern einerseits den Aufbau und die Funktionsweise des Arduinos und andererseits die Softwareumgebung im Allgemeinen und den Aufbau eines zunächst sehr einfachen Programmes (Sketches) im Besonderen zu verdeutlichen.

Im Einstieg zu der Stunde nehmen die Schüler das Arduino-Board zur Hand und machen sich mithilfe des Arbeitsblattes **M 3** mit dessen Aufbau vertraut. In einer sich anschließenden ersten Sicherungsphase beschreiben sie den Aufbau in eigenen Worten.

In der nachfolgenden Phase fahren die Lernenden zunächst einmal die Rechner hoch, melden sich ggf. an und öffnen die Arduino-Software auf dem Desktop. In einer Partnerarbeit machen sich die Schülerinnen und Schüler mithilfe der Arbeitsblätter **M 4** mit dem Aufbau des sich öffnenden Bildschirms der Arduino-Software vertraut. Im nächsten Schritt geht es darum, das Verständnis für den Aufbau eines ganz einfachen Programmes zu legen und dabei den Unterschied von "*void setup*" und "*void loop*" kennenzulernen. Darauf folgt ein erster praktischer Einsatz des Arduino-Boards. Dazu ist in Einzelarbeit eine LED auf dem Board einzustecken und über ein kleines Programm zum Blinken zu bringen (**M 5**).

Ziel der **vierten und fünften Stunde** ist es, den Schülerinnen und Schülern die korrekte Verwendung des Steckbrettes beizubringen, indem sie eine Ampelschaltung stecken, die im Anschluss auch programmiert werden soll. Zudem sollen sie lernen, dass man mit Variablen Programme sehr stark für den Fall vereinfachen kann, wenn beispielsweise Pausen oder Ports im Laufe einer Weiterentwicklung eines geschriebenen Programmes verändert werden müssen.

Zum Einstieg in diese Stunde eignet sich das Infomaterial zur Geschichte der Verkehrsampel (Zusatzmaterial) In dieser Phase weisen Sie darauf hin, dass in dieser Stunde eine Ampelschaltung mit elektronischen Bauteilen gesteckt und mit dem Arduino programmiert werden soll.

In der nachfolgenden Phase sollen die Lernenden mithilfe von **M 6** die Besonderheiten des Steckbrettes kennenlernen. Anschließend erhalten sie von der Lehrkraft sämtliche Materialien, um eine Autofahrerampel auf dem Board zu stecken. Ganz wichtig ist es, dass am Ende dieser Phase alle Schülerinnen und Schüler die Schaltung anhand des Schaltplanes *02\_Autofahrer-Ampel* auf ihre Richtigkeit überprüfen. Diese Vorgehensweise hat den Vorteil, dass Fehler in der Schaltung von möglichen Fehlern bei der späteren Programmierung unterschieden werden können. Die Lernenden unterstützen sich in dieser Phase gegenseitig in einer Partnerarbeit.

Falls gewünscht, kann zur Vertiefung des physikalischen Themas Widerstände das zusätzliche Infomaterial herangezogen werden.

Teilen Sie nachfolgend die notwendigen Materialien und die Arduino-Box aus. Die Lernenden öffnen die auf dem USB-Stick gespeicherte Datei und programmieren diese in Einzelarbeit zu einer Ampelschaltung um. Dabei sollen sie auch ein Glossar zu allen bisher bekannten Befehlen anlegen und dieses in den kommenden Stunden ergänzen. Weisen Sie Ihre Schülerinnen und Schüler noch einmal darauf hin, dass das Programm über den entsprechenden Button zunächst auf Fehler überprüft und erst anschließend auf den Arduino hochgeladen werden sollte.

Anschließend geht es darum, die zunehmend umfangreicheren und komplexeren Programme mithilfe von Variablen einfacher und übersichtlicher zu gestalten. Nach Beschäftigung mit **M 7** sollen die Lernenden ihr Programm der Ampelschaltung in Einzelarbeit entsprechend zu einer Ampelkreuzung umschreiben bzw. erweitern. Zur Überprüfung der Schaltung auf dem Steckbrett kann Schaltplan *04\_Ampelkreuzung* herangezogen werden.

Ziel der **sechsten und siebten Stunde** ist es, dass die Schülerinnen und Schüler in einem ersten Schritt die Funktionsweise eines Lautsprechers kennenlernen und über den entsprechenden Befehl Töne und eine ausgewählte Melodie programmieren lernen. Schließlich sind sie in der Lage, ihre Ampelkreuzung um einen Blindenton bei der Fußgängerampel zu erweitern.

Im Einstieg der Stunde geht es in einem Unterrichtsgespräch um die Visualisierung und Problematisierung der Blindenampel, die an vielen Fußgängerampeln vorhanden ist.

Hierfür kann einführend das Zusatzmaterial zum Thema Blindenampel genutzt werden.

In dieser Phase weisen Sie darauf hin, dass in dieser Stunde in einer ersten Phase der Lautsprecher als elektronisches Bauteil in seiner Funktion und Programmierung Gegenstand des Unterrichts ist, bevor in einer zweiten Phase die Ampelkreuzung um eine solche Blindenampel ergänzt werden soll. In der nachfolgenden Erarbeitungsphase lernen die Schülerinnen und Schüler mithilfe des Arbeitsblattes **M 8** in Partnerarbeit neben den physikalischen Grundlagen zur Funktionsweise eines Lautsprechers den *tone*-Befehl kennen und halten diesen im Glossar fest.

Nun fahren die Schülerinnen und Schüler die Rechner hoch, melden sich ggf. an und öffnen die Arduino-Software auf dem Desktop. Sie erhalten von der Lehrkraft sämtliche Materialien und pro-

![](_page_3_Picture_14.jpeg)

© RAABE 2022

**EXORE 2022** 

44 RAAbits Naturwissenschaften und Technik November 2022

grammieren mithilfe von **M 8** in Einzelarbeit Töne und eine ausgewählte Melodie, die sie dann der Klasse im Plenum vorstellen.

Als Beispiel steht Ihnen die Melodie von "Alle meine Entchen" als Zusatzmaterial zum Download zur Verfügung.

Anschließend geht es um die Erweiterung der Ampelkreuzung um einen Blindenton. Dazu ist in Einzelarbeit der Lautsprecher in die Ampelschaltung einzubauen und zu programmieren. Zur Überprüfung der richtigen Schaltung auf dem Board dient als Kontrolle der Schaltplan "05 Lautsprecher".

Ziel der **abschließenden drei Stunden** ist es, dass die Schülerinnen und Schüler die Funktionsweise eines lichtabhängigen Widerstandes und eines Tasters kennenlernen und über die entsprechenden Befehle ihre Ampelschaltung um eine Tag-Nacht-Schaltung sowie einen Taster an der Fußgängerampel erweitern.

Im Einstieg der Stunde geht es in einem Unterrichtsgespräch um eine Ideensammlung für Erweiterungsmöglichkeiten der bisher vorliegenden Ampelkreuzung. Zum Abschluss dieser Phase erläutern Sie Ihren Schülern, dass es in den kommenden drei Stunden um einen sogenannten lichtabhängigen Widerstand (kurz LDR) und um einen Taster als elektronische Bauteile geht. Diese werden sowohl in ihrer Funktionsweise als auch in ihrer Programmierung Gegenstand des Unterrichts sein.

In der nachfolgenden Phase lernen die Schülerinnen und Schüler mithilfe des Arbeitsblattes **M 9** und ggf. unter Hinzunahme des Infomaterials zum Seriellen Monitor und zum Spannungsteiler (Zusatzmaterial) in Partnerarbeit die zugehörigen Befehle kennen und halten diese im Glossar fest.

Nun fahren die Lernenden die Rechner hoch, melden sich ggf. an und öffnen die Arduino-Software auf dem Desktop. Sie erhalten von Ihnen als Lehrkraft sämtliche Materialien und programmieren mithilfe von **M 9** in Einzelarbeit zunächst die Ausgabe von Widerstandswerten im seriellen Monitor und anschließend eine Nachtampel. Im letzten Schritt dieser Phase erweitern sie ihre Ampelkreuzung um eine Tag-Nacht-Schaltung.

Zum Abschluss programmieren die Lernenden mithilfe von **M 10** in Einzelarbeit zunächst eine Tasterschaltung. Anschließend wenden sie diese Programmierung auf ihre Ampelkreuzung an, indem sie einen Taster an der Fußgängerampel programmieren, der Grün anfordert.

#### **Mediathek**

#### **Literatur**

- ▶ Bartmann, Erik: Mit Arduino die elektronische Welt entdecken, Bombini Verlag, 2017 Mit diesem Buch erhält man eine fundierte Einführung in die Grundlagen der Arduino-Programmierung und in die Elektronik zugleich, durch viele alltagsnahe Beispiele illustriert. Außerdem enthält es insgesamt 44 sehr detailliert beschriebene Projekte zum Erproben.
- **EXAGEDE BRUGHT BRITHS BRUGHT BRITHS BRUGHT BRITHS BRUGHT BRITHS BRUGHT BRUGHT BRUGHT BRUGHT BRUGHT BRUGHT BRUGHT BRUGHT BRUGHT BRUGHT BRUGHT BRUGHT BRUGHT BRUGHT BRUGHT BRUGHT BRUGHT BRUGHT BRUGHT BRUGHT BRUGHT BRUGHT BRU** Alle Komponenten der Hard- und Software werden in diesem Buch ebenso sehr verständlich beschrieben wie die notwendigen elektronischen Grundlagen. Zur praktischen Erprobung dienen zahlreiche und vielseitige Projekte.
- $\blacktriangleright$  Geddes, Mark: Arduino-Projekte, dpunkt.verlag, 2016 25 unterhaltsame und interaktive Projekte werden in diesem Buch vorgestellt. Jedes Projekt enthält präzise Anleitungen und vollständige Programm-Codes.
- f Kappel, Benjamin: Arduino Elektronik, Programmierung, Basteln, Rheinwerk Verlag, 2016 Auch mit diesem Buch erhält man eine fundierte Einführung in die Grundlagen der Arduino-Programmierung und in die Elektronik zugleich, durch viele alltagsnahe Beispiele illustriert. Außerdem enthält es mehrere detailliert beschriebene Projekte zum Erproben.

#### **Internetadressen**

f *[www.arduino.cc/](http://www.arduino.cc/)*

Website der Arduino-Community mit vielen Informationen rund um den Arduino und einer Downloadmöglichkeit der aktuellen Softwareversion.

f *<https://funduino.de />*

Website der Funduino-Community mit vielen Informationen rund um den Arduino, Bestellmöglichkeiten von Arduino-Kits bzw. elektronischen Bauteilen und zahlreichen Anleitungen zum Einsatz und Programmieren einzelner Komponenten.

f *<https://fritzing.org/home/>*

Website der Fritzing-Community mit vielen Informationen rund um die grafische Darstellung der Arduino-Schaltungen und einer Downloadmöglichkeit der Software. Fritzing kann sehr gut dazu genutzt werden, diese Schaltungen als Schaltpläne grafisch zu zeichnen und sie im Unterricht zur Fehlersuche bzw. Überprüfung der Richtigkeit einzusetzen.

**Hinweis:** Unter *<https://fritzing.org/download/>* kann man sich die Fritzing-Software zum Zeichnen von Schaltplänen herunterladen.

*(letzter Abruf am 22.09.2022)*

### **Auf einen Blick**

**Ab** = Arbeitsblatt, **Üs** = Übersichtsblatt

#### **1./2. Stunde**

![](_page_6_Picture_158.jpeg)

#### **3.–10. Stunde**

**Dateien:**

![](_page_6_Picture_159.jpeg)

 $\square$  Sketches.zip  $\square$  Schaltplaene.zip

![](_page_6_Picture_8.jpeg)

![](_page_6_Picture_9.jpeg)

# SCOUTDE SCHOOL-

**Unterrichtsmaterialien in digitaler und in gedruckter Form**

## **Auszug aus:**

Mit dem Mikrocontroller Arduino zur Ampelschaltung

**Das komplette Material finden Sie hier:**

[School-Scout.de](http://www.school-scout.de/80917-mit-dem-mikrocontroller-arduino-zur-ampelschaltung)

![](_page_7_Picture_6.jpeg)

© Copyright school-scout.de / e-learning-academy AG – Urheberrechtshinweis (® erser Material-Vorschau sind Copyright school-scout.de / e-learning-academy AG – Urheberrechtshinweis<br>Iearning-academy AG. Wer diese Vorschause